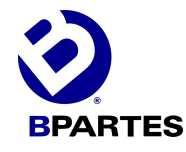

# ¿COMO PUEDO REALIZAR UNA COTIZACIÓN?

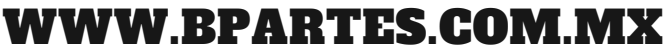

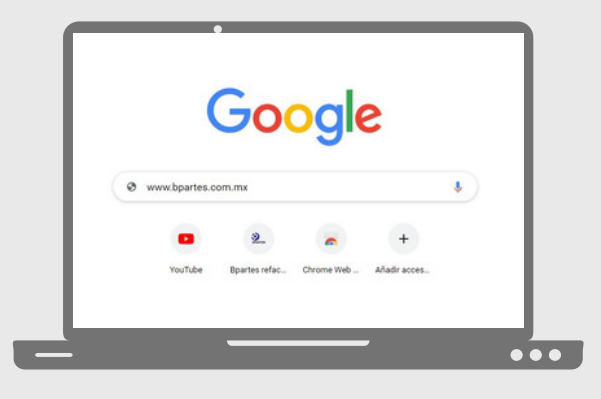

### **INGRESA A "WWW.BPARTES.COM.MX"**

Encontraras nuestra tienda en línea de refacciones con todo nuestro portafolio de marcas y productos disponibles para ti.

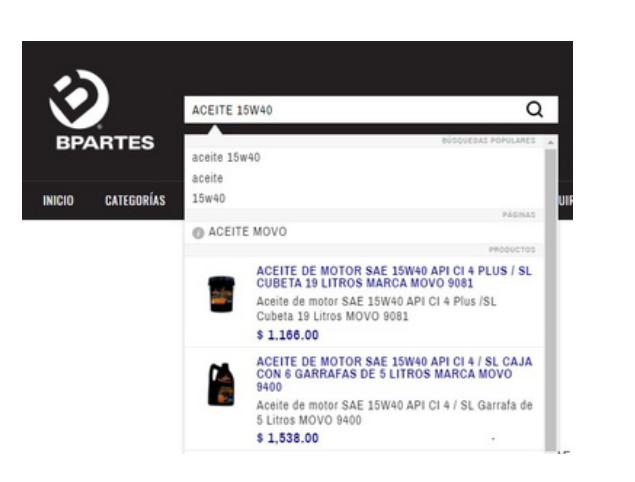

## **BUSCA LOS PRODUCTOS QUE REQUIERAS COTIZAR**

En nuestro buscador podrás escribir el nombre del producto o el numero de parte de este mismo para poder identificarlo,

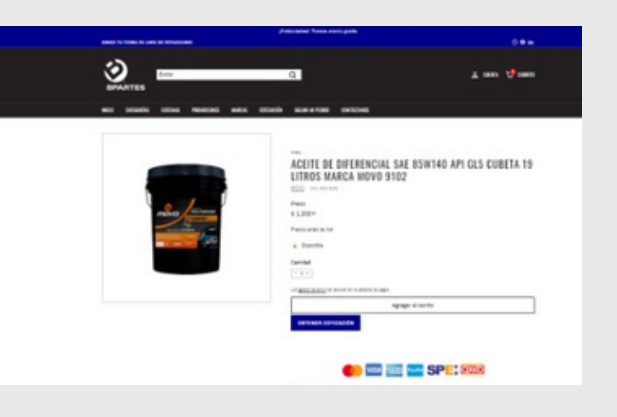

### **OBTENER COTIZACION**

Da click al botón "obtener cotización" desde cualquier pagina de producto, puedes agregar tantos productos y cantidades requieras, estos se almacenaran en tu carrito de cotización.

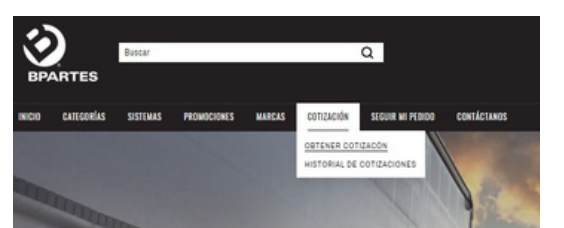

### **CONSULTA TU CARRITO DE COTIZACION**

En la barra de menú, posiciónate en la opción cotización y da click en "obtener cotización", encontraras los productos

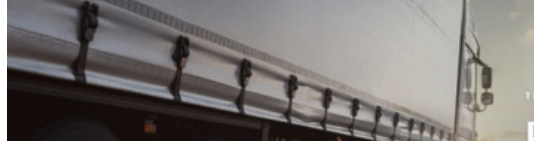

agregados, valida las cantidades que desees en tu cotización o ajusta de acuerdo a tu requerimiento.

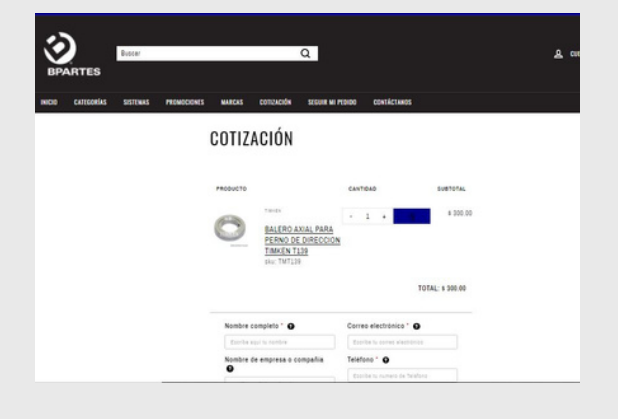

## **RECIBE AL INSTANTE TU COTIZACIÓN**

Consulta la bandeja de entrada de tu correo electrónico, donde recibirás un mensaje por parte de nosotros con la cotización de los productos requeridos y con un documento PDF adjunto, que podrás descargar o imprimir para tomar decisión sobre tu compra.

## **REGISTRA TUS DATOS PARA ENVIAR TU COTIZACIÓN**

En la parte inferior de la pagina, llena el formulario con tus datos completos, proporcionando el correo electrónico donde desees recibir la cotización, para enviar da click en el botón "obtener cotización"

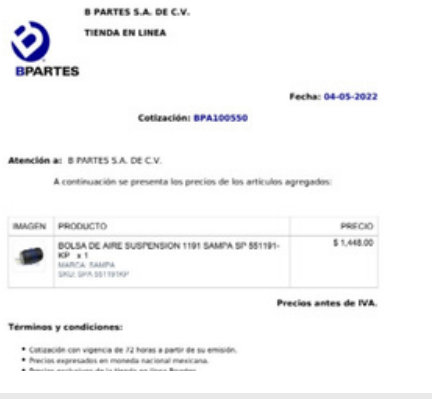

#### COTIZACIÓN SEGUIR MI PEDIDO HISTORIAL DE COTIZACIONES Para ver el historial de cotizaciones se requiere que inicies se<br>con tu cuenta y haber generado una cotización. tizaciones también se envian a tu correo electró<br>registrado, consulta tu bandeja de entrada.

## **HISTORIAL DE COTIZACIONES**

Podrás consultar en tienda el historial de tus cotizaciones realizadas

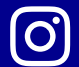

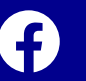